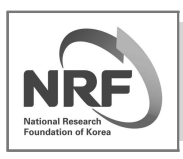

2014년 후반기 전문경력인사 초빙활용지원사업 공문 및 신청서 접수시 주의사항 안내

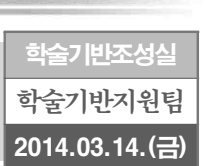

#### □ 공문의 발송 명의는 반드시 활용기관의 장이어야하며, 지자체는 광역자치단체장

이어야 함

※ 대학에서 산학협력단장 명의로 보내는 경우 접수 불가

※ 지자체의 경우 신청기관의 장이 아닌 광역자치단체장의 공문으로 발송해야 함

□ 신청서에 반드시 활용기관명 및 기관장 성명을 기입하고 기관 직인을 날인 하여 스캔 후 시스템에 업로드

#### < 예시 > [초빙활용기관용] 전문경력인사 초빙활용 지원신청서 하단

본 기관은 귀 재단의 전문경력인사 초빙활용지원 신청요령에 의거 상기와 같이 전문경력인사를 초빙 활용코자 귀 재단의 지원을 신청합니다.

첨부 1. 활용계획서(학력·경력·업적서 포함)(시스템 업로드)

2. 초빙인사 최종경력기관 퇴직(퇴직예정), 경력증명서(시스템 업로드) 3. 참고자료 및 개인정보 제공 및 활용 동의서(시스템 업로드)

20 년 월 일

기 관 명 : **기관명 기입** 

기 관 장 : 기관장 성명 기입 (직 인)

## 한국연구재단 이사장 귀하

□ 개인정보보보호법 개정에 따라 개인정보 제공 및 활용 동의서를 서명한 후 스캔하여 시스템 내 기타증빙자료 부분에 업로드

□ 본 사업의 지원 자격 중 산업체의 등기상 임원에 해당 하는 경우에는 등기사항 증명서(등기부 등본)를 스캔하여 시스템 내 기타증빙자료 부분에 업로드

※ 기타 자격조건의 증명에 필요한 사항에 대해서도 관련 서류를 시스템 기타 증빙자료 부분에 업로드하여야 함

□ 사업관리시스템을 통한 신청·접수 및 평가가 진행되므로 신청서와 증빙서류를 오프라인(우편발송)으로 제출하지 않고 신청요강의 사업관리시스템 접수매뉴얼을 참고하여 온라인 시스템에 입력 및 파일업로드를 하여야함

### [붙임] 사업관리시스템 접근을 위한 회원가입 및 신청절차

## < 시스템 회원가입 및 권한부여 방법 >

- 한국연구재단 회원가입(이미 가입되신 분은 해당 없음)을 합니다.
- 한국연구재단(http://www.nrf.re.kr) 홈페이지 접속합니다.
- 홈페이지 우측 상단의 '회워가입'을 통해 가입페이지로 이동합니다.
- 약관동의 절차가 있는 페이지에서 회원가입 시 반드시 '내국인'으로 가입합니다. ※ 동 사업의 기관 담당자는 개인회원으로 가입해야만 담당자로 지정이 가능하므로 반드시 '내국인'으로 가입하시기 바랍니다.(기관회원 아님)
- 식별정보를 연구재단 사업담당자에게 이메일로 전송합니다.
	- 식별정보 : id(재단 홈페이지 가입한 회원 id), 기관명, 성명, 사무실 연락처, 부서명
	- 회신이메일 : kja0702@nrf.re.kr
- 전달된 식별정보는 취합 후 연구재단 정보팀에서 입력이 되며 입력 완료 후에는 기관담당자로서의 권한을 갖게 됩니다. ※ 시스템 입력에 다소 시간이 소요될 수 있으므로 이점 양지하여 주시기 바랍니다.
- 기타사항
- 동 사업 담당자는 기관의 총괄담당부서의 담당자와 각 사업(학과 또는 과)담당자의 회원가입이 필수적으로 필요하오니 각 기관에서는 사업담당자 뿐 아니라 총괄 담당자도 회원가입을 해주셔야 속한 기관의 해당 정보를 확인할 수 있습니다.

# < 활용기관 신청절차 >

- 재단 홈페이지 사업안내 전체사업목록 교육인력양성사업 전문경력인사 초빙활용사업 공지사항 166번을 클릭하여 신청요강을 다운받습니다.
- 상기 회원가입 및 권한부여 방법을 참고하여 신청을 합니다.
- 사업시스템 접근권한을 부여받으면 신청당사자인 예비전문경력인사와 활용기관은 사전 협의를 통해 신청요강 내의 신청서 작성을 완료합니다.
- 활용기관 담당자는 작성이 완료된 신청서와 증명서, 각종 증빙자료의 파일들 (모두 스캔본)을 사업시스템에 업로드 합니다.
- (중요)또한 작성된 신청서를 참고하여 사업시스템에 각 페이지별로 입력을 합니다.
- 모든 절차가 마무리 된 후 재단 학술기반지원팀(042-869-6833, 6838)로 신청이 완료되었는지에 대한 여부를 확인을 합니다.

# ※ 신청서 작성 후 파일(스캔본)을 업로드 하는 부문과 직접 사업시스템에 입력하는 두가지 방법을 모두 하셔야 신청이 완료됩니다.